## **Including a virtual keyboard on your WebStore**

Last Modified on 28/09/2023 2:29 pm IST

In this feature, you can:

Allow shoppers to be able to enter values into text input boxes

To access this feature, do the following:

- 1. Login to your WebStore Manager.
- 2. Go to **Settings** > **All Config Options**.

## **Enabling a virtual keyboard**

Enabling this virtual keyboard is a **two step process**:

Firstly, enable **Virtual Keyboard** in the WSM

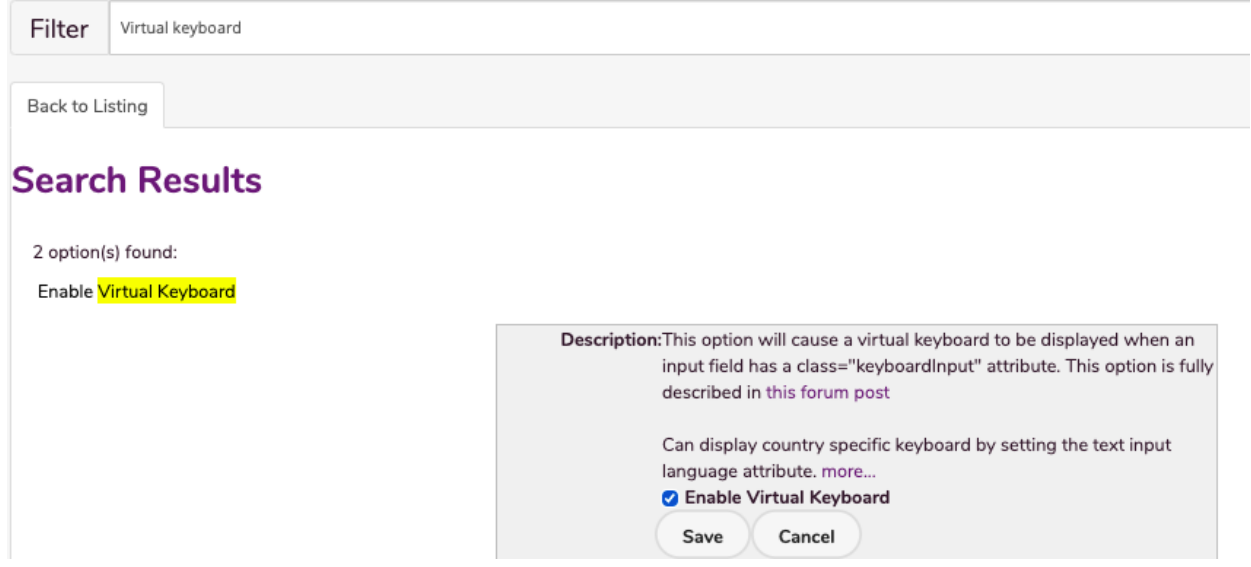

- Secondly, give your input a class
- Apply the class **keyboardInput** to the input field you want the keyboard to appear in.
- This can be done with jQuery or, for forms created in the WSM, by simply adding the class name **keyboardInput** to the field in question.

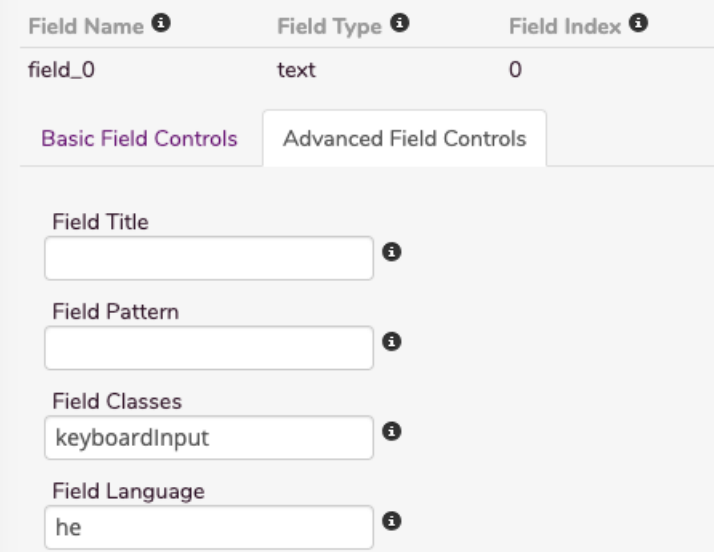

## **Keyboard layout**

- The keyboard displayed will depend on the lang attribute of the field.
- By filling in the Field Language in the form builder you can get the keyboard of your choice to appear.

Note: The default keyboard is US international.

Layout : Language Code:

- 1. Hebrew : he
- 2. Arabic : ar
- 3. Greek : el
- 4. Spanish: es
- 5. Hindi : hi
- 6. Russian : ru
- 7. United Kingdom : en-gb
- 8. Yiddish : yi